PRUEBA DE HABILIDADES PRACTICAS

EDWAR MAURICIO CARDONA MOLINA

UNIVERSIDAD NACIONAL ABIERTA Y A DISTANCIA ESCUELA DE CIENCIAS BASICAS, TECNOLOGIA E INGENIERIA INGENIERIA DE TELECOMUNICACIONES DOSQUEBRADAS 2019

PRUEBA DE HABILIDADES PRACTICAS

EDWAR MAURICIO CARDONA MOLINA

Diplomado de opción de grado presentado para optar el título de INGENIERO DE TELECOMUNICACIONES

> DIRECTOR: MSc. GERARDO GRANADOS ACUÑA

UNIVERSIDAD NACIONAL ABIERTA Y A DISTANCIA ESCUELA DE CIENCIAS BASICAS, TECNOLOGIA E INGENIERIA INGENIERIA DE TELECOMUNICACIONES DOSQUEBRADAS 2019

# NOTA DE ACEPTACIÓN

Presidente del Jurado

**Jurado** 

**Jurado** 

Dosquebradas, 9 de julio de 2019

# AGRADECIMIENTOS

<span id="page-3-0"></span>En primero lugar, agradezco a Dios por brindarme la oportunidad de vivir, por darme la salud que tengo, por tener un cerebro para pensar muy bien las cosas positivas que puedo realizar y por llevarme siempre por el camino del bien.

En segundo lugar, agradezco a mi familia por apoyarme en todas mis dificultades, porque siempre estuvieron ahí en los momentos más difíciles de mi carrera, porque el apoyo económico, emocional y psicológico fue incondicional a todos, gracias.

# TABLA DE CONTENIDO

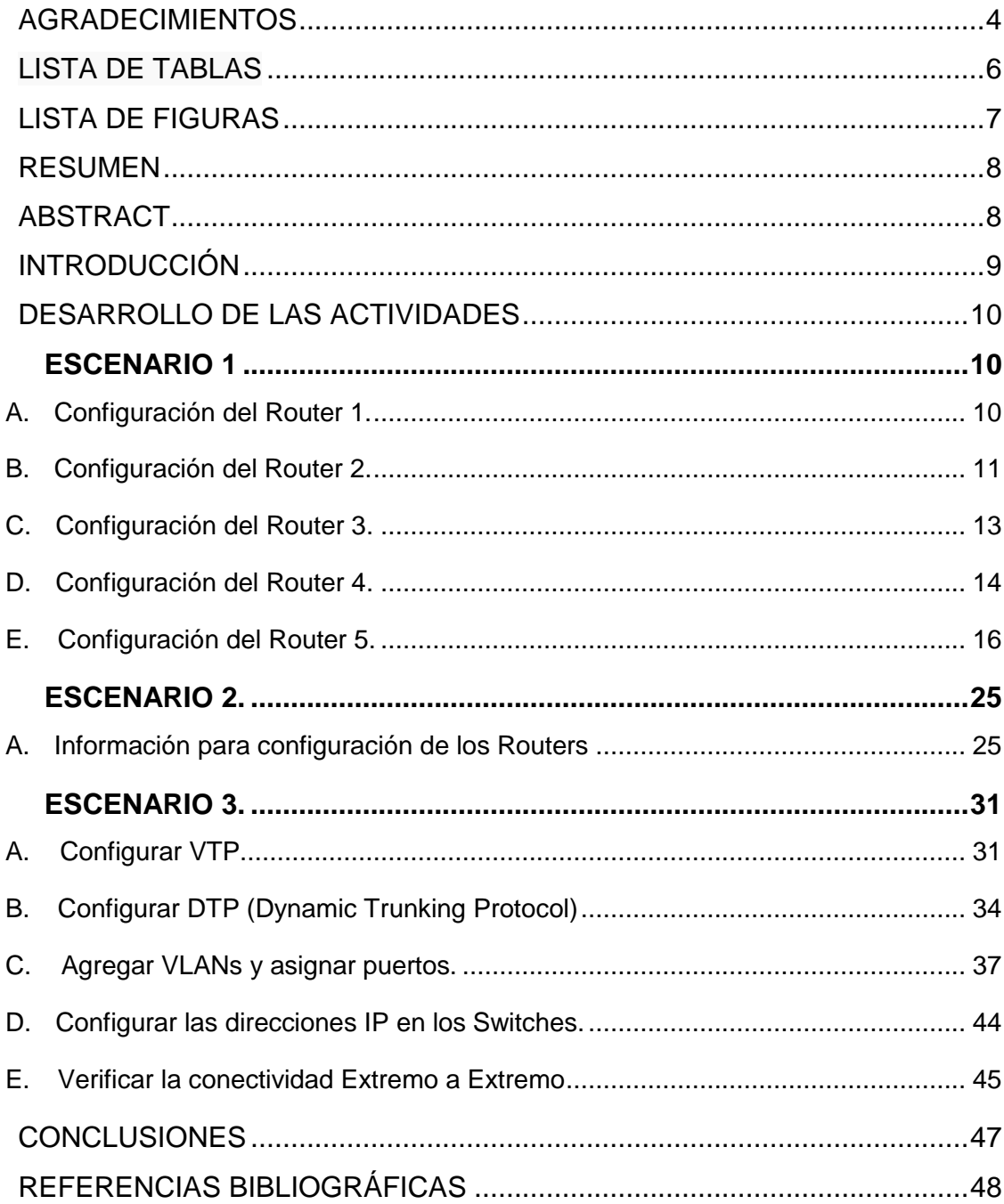

# LISTA DE TABLAS

<span id="page-5-0"></span>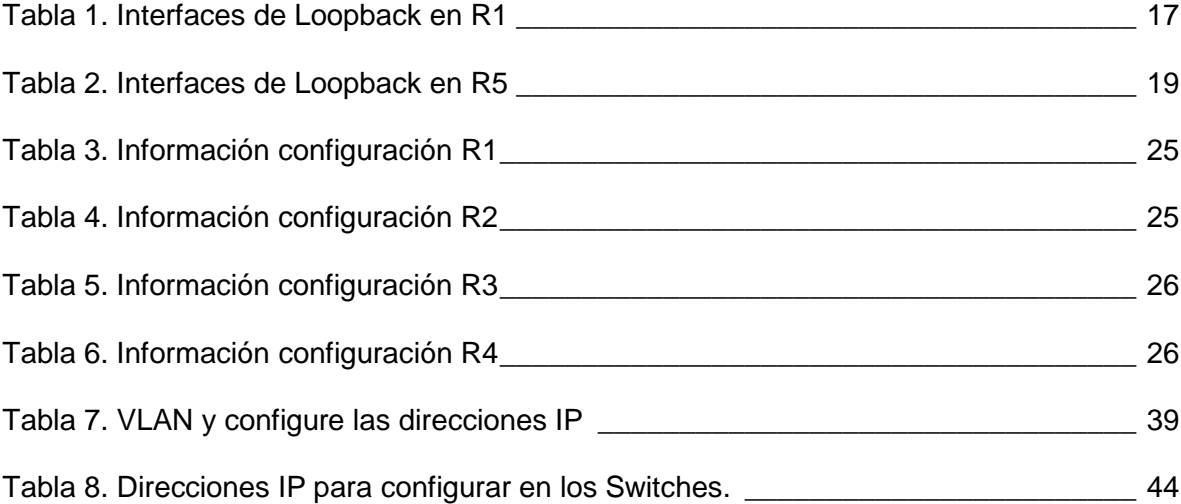

# LISTA DE FIGURAS

<span id="page-6-0"></span>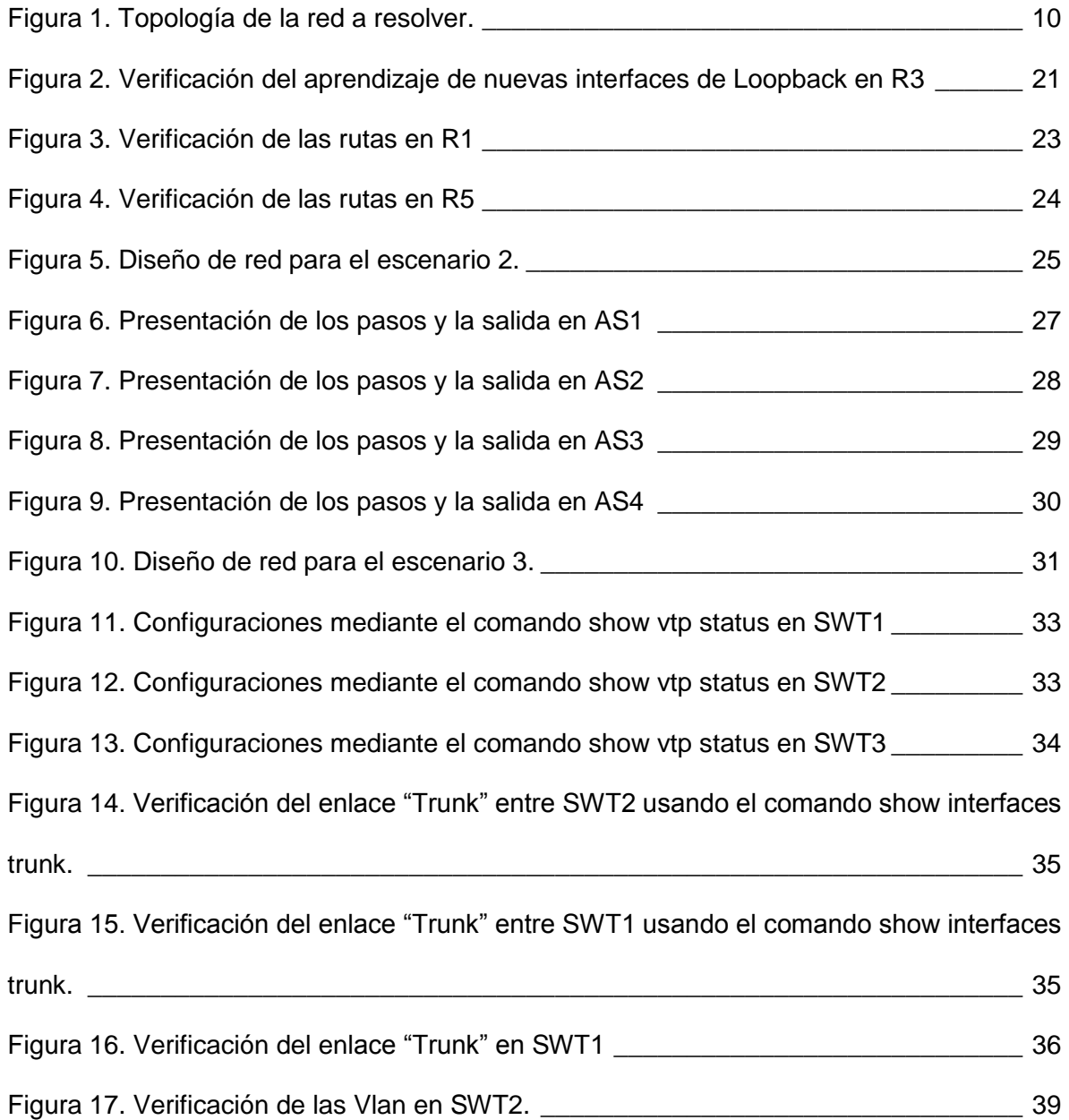

### RESUMEN

<span id="page-7-0"></span>El Diplomado de Profundización CCNP Routing and Switching desarrollado por la compañía CISCO SISTEMS posee un plan de estudios que se concentra en el desarrollo de las habilidades necesarias para que el estudiante implemente redes escalables, construya redes que abarquen un campus, diseñe e instale intranets globales, así como la detección, prevención y solución de problemas de red.

Palabras Clave: CISCO, CCNP, Redes, Telecomunicaciones.

# ABSTRACT

<span id="page-7-1"></span>The CCNP Routing and Switching course developed by the company CISCO SISTEMS has a curriculum that focuses on the development of the necessary skills for the student to implement scalable networks, build networks that encompass a campus, design and install global intranets, as well as the detection, prevention and solution of network problems.

Keywords: CISCO, CCNP, Networking, Telecommunications.

### INTRODUCCIÓN

<span id="page-8-0"></span>El Diplomado de Profundización CCNP Routing and Switching desarrollado por la compañía CISCO SISTEMS posee un plan de estudios que se concentra en el desarrollo de las habilidades necesarias para que el estudiante implemente redes escalables, construya redes que abarquen un campus, diseñe e instale intranets globales, así como la detección, prevención y solución de problemas de red.

El curso se enfoca en routers Cisco conectando LANs y WANs en redes de mediano a gran tamaño. Este orienta a los estudiantes para conocer cómo elegir e implementar servicios Cisco IOS para redes enrutadas y escalables. Se revisan principios de enrutamiento en detalle para IPv4 e IPv6 con una revisión total de protocolos EIGRP, OSPF y BGP, además de explorar la conectividad empresarial a Internet. Este cubre la revisión de las actualizaciones de enrutamiento y el control de camino y presenta las mejores prácticas para la seguridad de los routers disponibles en la actualidad.

En este trabajo se aplican los conceptos aprendidos durante el curso de diplomado de profundización cisco, a tres propuestas representadas en escenarios, donde se aplica el direccionamiento, protocolos de enrutamiento, interfaces, VLANS, etc.

# **DESARROLLO DE LAS ACTIVIDADES**

## <span id="page-9-1"></span><span id="page-9-0"></span>**ESCENARIO 1**

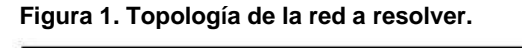

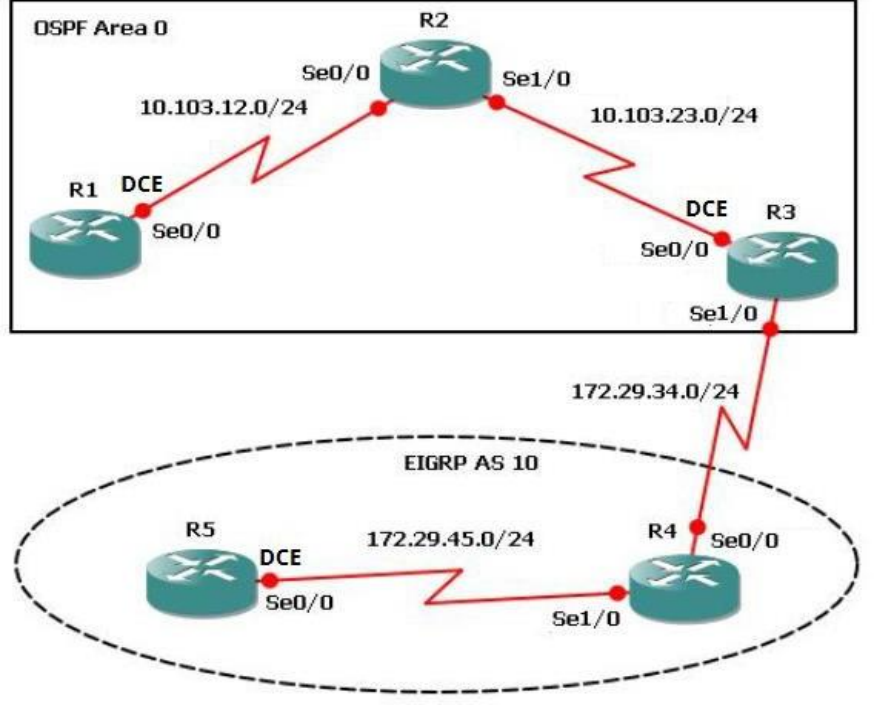

1. Aplique las configuraciones iniciales y los protocolos de enrutamiento para los routers R1, R2, R3, R4 y R5 según el diagrama. No asigne passwords en los routers. Configurar las interfaces con las direcciones que se muestran en la topología de red.

# <span id="page-9-2"></span>**A. Configuración del Router 1.**

Se procede a realizar la configuración de R1

Router>enable Router#configure terminal Enter configuration commands, one per line. End with CNTL/Z. Router(config)#no ip domain-lookup Router(config)#line con 0 Router(config-line)#logging synchronous Router(config-line)#exec-timeout 0 0 Router(config-line)#exit Router(config)#interface loopback 1

### Router(config-if)#

%LINK-5-CHANGED: Interface Loopback1, changed state to up

%LINEPROTO-5-UPDOWN: Line protocol on Interface Loopback1, changed state to up

Router(config-if)#interface serial 0/0/1 Router(config-if)#ip address 10.103.12.2 255.255.255.0 Router(config-if)#clock rate 128000 Router(config-if)#no shutdown Router(config-if)#

%LINK-5-CHANGED: Interface Serial0/0/1, changed state to up

Router(config-if)#exit Router(config)#exit Router#

%SYS-5-CONFIG\_I: Configured from console by console

Router# Router(config)#router ospf 1 Router(config-router)#router-id 1.1.1.1 Router(config-router)#network 10.1.0.0 0.0.3.255 area 0 Router(config-router)#network 10.103.12.0 0.0.0.255 area 0 Router# %SYS-5-CONFIG\_I: Configured from console by console

%LINEPROTO-5-UPDOWN: Line protocol on Interface Serial0/0/1, changed state to up

Router# Router#copy ru st Destination filename [startup-config]? Building configuration... [OK] Router#

### <span id="page-10-0"></span>**B. Configuración del Router 2.**

Se procede a realizar la configuración de R2

Router>enable Router#configure terminal Enter configuration commands, one per line. End with CNTL/Z. Router(config)#no ip domain-lookup Router(config)#line con 0 Router(config-line)#logging synchronous Router(config-line)#exec-timeout 0 0 Router(config-line)#exit Router(config)#interface loopback 2

Router(config-if)# %LINK-5-CHANGED: Interface Loopback2, changed state to up

%LINEPROTO-5-UPDOWN: Line protocol on Interface Loopback2, changed state to up

Router(config-if)#interface serial 0/0/0 Router(config-if)#ip address 10.103.12.1 255.255.255.0 Router(config-if)#no shut

Router(config-if)# %LINK-5-CHANGED: Interface Serial0/0/0, changed state to up

Router(config-if)#interface serial 0/0/1 %LINEPROTO-5-UPDOWN: Line protocol on Interface Serial0/0/0, changed state to up

Router(config-if)#interface serial 0/0/1 Router(config-if)#ip address 10.103.23.2 255.255.255.0 Router(config-if)#no shut

Router(config-if)# %LINK-5-CHANGED: Interface Serial0/0/1, changed state to up

Router(config-if)#exit Router(config)#exit Router# Router(config)#router ospf 1 Router(config-router)#router-id 2.2.2.2 Router(config-router)#network 10.103.12.0 0.0.0.255 area 0 Router(config-router)#network 10.103.23.0 0.0.0.255 area 0 Router#

%SYS-5-CONFIG\_I: Configured from console by console

Router#copy %LINEPROTO-5-UPDOWN: Line protocol on Interface Serial0/0/1, changed state to up Router#copy ru st Destination filename [startup-config]? Building configuration... [OK] Router#

# <span id="page-12-0"></span>**C. Configuración del Router 3.**

Se procede a realizar la configuración de R3

Router>enable Router#configure terminal Enter configuration commands, one per line. End with CNTL/Z. Router(config)#no ip domain-lookup Router(config)#line con 0 Router(config-line)#logging synchronous Router(config-line)#exec-timeout 0 0 Router(config-line)#exit Router(config)#interface lookback 3  $\boldsymbol{\wedge}$ 

% Invalid input detected at '^' marker. Router(config)#interface loopback 3

Router(config-if)# %LINK-5-CHANGED: Interface Loopback3, changed state to up

%LINEPROTO-5-UPDOWN: Line protocol on Interface Loopback3, changed state to up

Router(config-if)#interface serial 0/0/0 Router(config-if)#ip address 10.103.23.1 255.255.255.0 Router(config-if)#clock rate 128000 Router(config-if)#no shutdown

Router(config-if)# %LINK-5-CHANGED: Interface Serial0/0/0, changed state to up

Router(config-if)#exit

Router(config)#int %LINEPROTO-5-UPDOWN: Line protocol on Interface Serial0/0/0, changed state to up

Router(config)#interface loopback 3 Router(config-if)#interface serial 0/0/1 Router(config-if)#ip address 172.29.34.2 255.255.255.0 Router(config-if)#no shutdown

Router(config-if)# %LINK-5-CHANGED: Interface Serial0/0/1, changed state to up

Router(config-if)#exit Router(config)#exit Router# Router# Router(config)#router ospf 1 Router(config-router)#router-id 3.3.3.3 Router(config-router)#network 10.103.23.0 0.0.0.255 area 0 Router#

%SYS-5-CONFIG\_I: Configured from console by console

Router#copy ru

%LINEPROTO-5-UPDOWN: Line protocol on Interface Serial0/0/1, changed state to up

Router#copy ru st Destination filename [startup-config]? Building configuration... [OK] Router#

# <span id="page-13-0"></span>**D. Configuración del Router 4.**

Se procede a realizar la configuración de R4

Router>enable Router#configure terminal Enter configuration commands, one per line. End with CNTL/Z. Router(config)#no ip domain-lookup

Router(config)#line con 0 Router(config-line)#logging synchronous Router(config-line)#exec-timeout 0 0 Router(config-line)#exit Router(config)#interface loopback 4

Router(config-if)# %LINK-5-CHANGED: Interface Loopback4, changed state to up

%LINEPROTO-5-UPDOWN: Line protocol on Interface Loopback4, changed state to up

Router(config-if)#interface serial 0/0/0 Router(config-if)#ip address 172.29.34.1 255.255.255.0 Router(config-if)#no shut

Router(config-if)# %LINK-5-CHANGED: Interface Serial0/0/0, changed state to up

Router(config-if)#interface serial 0/0/

%LINEPROTO-5-UPDOWN: Line protocol on Interface Serial0/0/0, changed state to up

Router(config-if)#interface serial 0/0/1 Router(config-if)#ip address 172.29.45.2 255.255.255.0 Router(config-if)#no shut

Router(config-if)# %LINK-5-CHANGED: Interface Serial0/0/1, changed state to up

Router(config-if)#exit Router(config)#exit Router# %SYS-5-CONFIG 1: Configured from console by console

Router#copy ru st Destination filename [startup-config]?

%LINEPROTO-5-UPDOWN: Line protocol on Interface Serial0/0/1, changed state to up

Destination filename [startup-config]? Building configuration... [OK]

Router#

# <span id="page-15-0"></span>**E. Configuración del Router 5.**

Se procede a realizar la configuración de R5

Router>enable Router#configure terminal Enter configuration commands, one per line. End with CNTL/Z. Router(config)#no ip domain-lookup Router(config)#line con 0 Router(config-line)#logging synchronous Router(config-line)#exec-timeout 0 0 Router(config-line)#exit Router(config)#interface loopback 5

Router(config-if)# %LINK-5-CHANGED: Interface Loopback5, changed state to up

%LINEPROTO-5-UPDOWN: Line protocol on Interface Loopback5, changed state to up

Router(config-if)#interface serial 0/0/0 Router(config-if)#ip address 172.29.45.1 255.255.255.0 Router(config-if)#clock rate 128000 Router(config-if)#no shut

Router(config-if)# %LINK-5-CHANGED: Interface Serial0/0/0, changed state to up

Router(config-if)#exit Router(config)#exit Router# %SYS-5-CONFIG\_I: Configured from console by console

Router#copy ru st Destination filename [startup-config]? Building configuration... [OK] Router#

%LINEPROTO-5-UPDOWN: Line protocol on Interface Serial0/0/0, changed state to up

### Router#

2. Cree cuatro nuevas interfaces de Loopback en R1 utilizando la asignación de direcciones 10.1.0.0/22 y configure esas interfaces para participar en el área 0 de OSPF.

### <span id="page-16-0"></span>**Tabla 1. Interfaces de Loopback en R1**

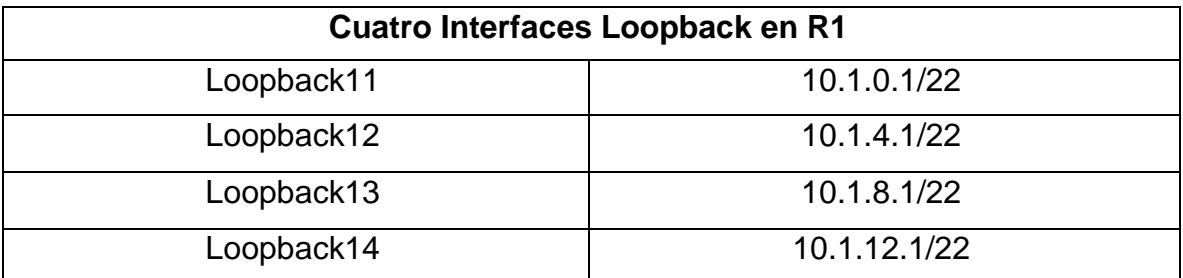

Se realiza la configuración de Loopback en Router 1

Router>enable Router#configure terminal Enter configuration commands, one per line. End with CNTL/Z. Router(config)#interface loopback11

Router(config-if)# %LINK-5-CHANGED: Interface Loopback11, changed state to up

%LINEPROTO-5-UPDOWN: Line protocol on Interface Loopback11, changed state to up

Router(config-if)#ip address 10.1.0.1 255.255.252.0 Router(config-if)#exit Router(config)#interface loopback12

Router(config-if)# %LINK-5-CHANGED: Interface Loopback12, changed state to up

%LINEPROTO-5-UPDOWN: Line protocol on Interface Loopback12, changed state to up

Router(config-if)#ip address 10.1.4.1 255.255.252.0 Router(config-if)#exit Router(config)#interface loopback13

Router(config-if)# %LINK-5-CHANGED: Interface Loopback13, changed state to up

%LINEPROTO-5-UPDOWN: Line protocol on Interface Loopback13, changed state to up

Router(config-if)#ip address 10.1.8.1 255.255.252.0 Router(config-if)#exit Router(config)#interface loopback14

Router(config-if)# %LINK-5-CHANGED: Interface Loopback14, changed state to up

%LINEPROTO-5-UPDOWN: Line protocol on Interface Loopback14, changed state to up

Router(config-if)#ip address 10.1.12.1 255.255.252.0 Router(config-if)#exit Router(config)#router ospf 1 Router(config-router)#router-id 1.1.1.1 Router(config-router)#network 10.1.0.0 0.0.3.255 area 0 Router(config-router)#network 10.103.12.0 Router# %SYS-5-CONFIG\_I: Configured from console by console

Router#configure terminal Enter configuration commands, one per line. End with CNTL/Z. Router(config)#router ospf 1 Router(config-router)#network 10.103.12.0 0.0.0.255 area 0 Router(config-router)#exit Router(config)#exit Router# %SYS-5-CONFIG I: Configured from console by console

Router#copy ru st Destination filename [startup-config]? Building configuration... [OK] Router#

Router# Router#configure terminal Enter configuration commands, one per line. End with CNTL/Z. Router(config)#interface loopback11 Router(config-if)#ip ospf network point-to-point

Router(config-if)#exit Router(config)#interface loopback12 Router(config-if)#ip ospf network point-to-point Router(config-if)#exit Router(config)#interface loopback13 Router(config-if)#ip ospf network point-to-point Router(config-if)#exit Router(config)#interface loopback14 Router(config-if)#ip ospf network point-to-point Router(config-if)#exit Router(config)#exit Router# %SYS-5-CONFIG\_I: Configured from console by console

Router#copy ru st Destination filename [startup-config]? Building configuration... [OK]

Router#

3. Cree cuatro nuevas interfaces de Loopback en R5 utilizando la asignación de direcciones 172.5.0.0/22 y configure esas interfaces para participar en el Sistema Autónomo EIGRP 10.

<span id="page-18-0"></span>**Tabla 2. Interfaces de Loopback en R5**

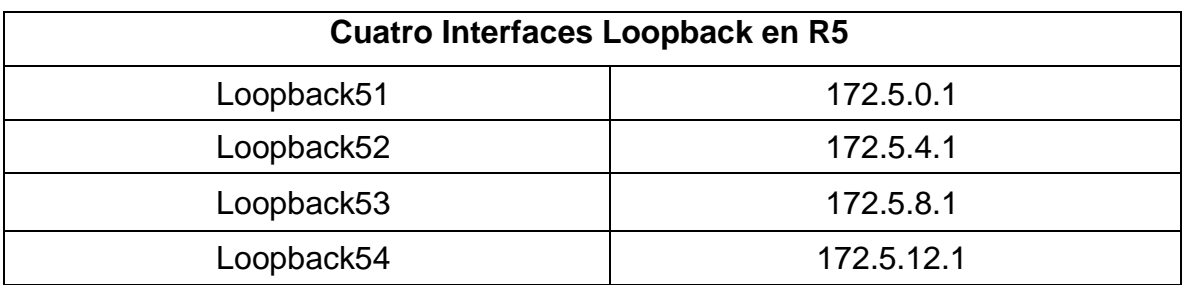

Se realiza la configuración de Loopback en Router 5

Router>enable Router#configure terminal Enter configuration commands, one per line. End with CNTL/Z. Router(config)#interface loopback51

Router(config-if)# %LINK-5-CHANGED: Interface Loopback51, changed state to up

%LINEPROTO-5-UPDOWN: Line protocol on Interface Loopback51, changed state to up

Router(config-if)#ip address 172.5.0.1 255.255.252.0 Router(config-if)#exit Router(config)#interface loopback52

Router(config-if)# %LINK-5-CHANGED: Interface Loopback52, changed state to up

%LINEPROTO-5-UPDOWN: Line protocol on Interface Loopback52, changed state to up

Router(config-if)#ip address 172.5.4.1 255.255.252.0 Router(config-if)#exit Router(config)#interface loopback53

Router(config-if)# %LINK-5-CHANGED: Interface Loopback53, changed state to up

%LINEPROTO-5-UPDOWN: Line protocol on Interface Loopback53, changed state to up

Router(config-if)#ip address 172.5.8.1 255.255.252.0 Router(config-if)#exit Router(config)#interface loopback54

Router(config-if)# %LINK-5-CHANGED: Interface Loopback54, changed state to up

%LINEPROTO-5-UPDOWN: Line protocol on Interface Loopback54, changed state to up

Router(config-if)#ip address 172.5.12.1 255.255.252.0 Router(config-if)#exit

Router(config)# Router(config)#route eigrp 10 Router(config-router)#auto-summary Router(config-router)#network 172.5.0.0 0.0.3.255 Router(config-router)#network 172.29.45.0 0.0.0.255 Router#

4. Analice la tabla de enrutamiento de R3 y verifique que R3 está aprendiendo las nuevas interfaces de Loopback mediante el comando show ip route.

**Figura 2. Verificación del aprendizaje de nuevas interfaces de Loopback en R3**

 $10.103.23.0/24$  is directly connected, Serial0/0/0  $\blacktriangle$  $172.29.0.0/24$  is subnetted,  $1$  subnets  $\mathbf{C}^-$ 172.29.34.0 is directly connected, Serial0/0/1 Router#show ip route Codes: C - connected, S - static, I - IGRP, R - RIP, M - mobile, B -**BGP** D - EIGRP, EX - EIGRP external, 0 - OSPF, IA - OSPF inter area N1 - OSPF NSSA external type 1, N2 - OSPF NSSA external type  $\bar{z}$ El - OSPF external type 1, E2 - OSPF external type 2, E - EGP i - IS-IS, L1 - IS-IS level-1, L2 - IS-IS level-2, ia - IS-IS inter area \* - candidate default, U - per-user static route, o - ODR  $P -$  periodic downloaded static route Gateway of last resort is not set 10.0.0.0/8 is variably subnetted, 3 subnets, 2 masks  $10.1.0.0/22$  [110/129] via 10.103.23.2, 00:04:43, Serial0/0/0<br>10.1.0.0/22 [110/129] via 10.103.23.2, 00:04:43, Serial0/0/0  $\mathbf{0}$  $\overline{0}$  $Serial0/0/0$ 10.103.23.0/24 is directly connected, Serial0/0/0  $\mathbb{C}$ 172.29.0.0/24 is subnetted, 1 subnets  $\bar{\mathbf{c}}$ 172.29.34.0 is directly connected, Serial0/0/1 Router#

5. Configure R3 para redistribuir las rutas EIGRP en OSPF usando el costo de 50000 y luego redistribuya las rutas OSPF en EIGRP usando un ancho de banda T1 y 20,000 microsegundos de retardo.

Router>enable Router#configure terminal Enter configuration commands, one per line. End with CNTL/Z. Router(config)#router ospf 10 Router(config-router)#redistribute eigrp 10 subnets Router(config-router)#exit Router(config)#router ospf 1 Router(config-router)#redistribute eigrp 10 % Only classful networks will be redistributed Router(config-router)#redistribute eigrp 10 subnets Router(config-router)#exit

Router(config)#router eigrp 10 Router(config-router)#redistribute ospf 1 metric 1544 100 255 1 1500 Router(config-router)#exit Router(config)#exit Router#

%SYS-5-CONFIG 1: Configured from console by console Router#show ip route Codes: C - connected, S - static, I - IGRP, R - RIP, M - mobile, B - BGP D - EIGRP, EX - EIGRP external, O - OSPF, IA - OSPF inter area N1 - OSPF NSSA external type 1, N2 - OSPF NSSA external type 2 E1 - OSPF external type 1, E2 - OSPF external type 2, E - EGP i - IS-IS, L1 - IS-IS level-1, L2 - IS-IS level-2, ia - IS-IS inter area \* - candidate default, U - per-user static route, o - ODR P - periodic downloaded static route

Gateway of last resort is not set

10.0.0.0/8 is variably subnetted, 3 subnets, 2 masks O 10.1.0.0/22 [110/129] via 10.103.23.2, 00:08:56, Serial0/0/0 O 10.103.12.0/24 [110/128] via 10.103.23.2, 00:08:56, Serial0/0/0 C 10.103.23.0/24 is directly connected, Serial0/0/0 172.29.0.0/24 is subnetted, 1 subnets C 172.29.34.0 is directly connected, Serial0/0/1

Router#configure terminal Enter configuration commands, one per line. End with CNTL/Z. Router(config)#router ospf 1 Router(config-router)#network 172.29.34.0 0.0.0.255 area 0 Router(config-router)#exit Router(config)#exit Router#

%SYS-5-CONFIG\_I: Configured from console by console Router#show ip route Codes: C - connected, S - static, I - IGRP, R - RIP, M - mobile, B - BGP D - EIGRP, EX - EIGRP external, O - OSPF, IA - OSPF inter area N1 - OSPF NSSA external type 1, N2 - OSPF NSSA external type 2 E1 - OSPF external type 1, E2 - OSPF external type 2, E - EGP i - IS-IS, L1 - IS-IS level-1, L2 - IS-IS level-2, ia - IS-IS inter area \* - candidate default, U - per-user static route, o - ODR P - periodic downloaded static route

Gateway of last resort is not set

10.0.0.0/8 is variably subnetted, 3 subnets, 2 masks O 10.1.0.0/22 [110/129] via 10.103.23.2, 00:10:57, Serial0/0/0 O 10.103.12.0/24 [110/128] via 10.103.23.2, 00:10:57, Serial0/0/0 C 10.103.23.0/24 is directly connected, Serial0/0/0 172.29.0.0/24 is subnetted, 1 subnets

C 172.29.34.0 is directly connected, Serial0/0/1

Router#configure terminal

Enter configuration commands, one per line. End with CNTL/Z. Router(config)#router ospf 1 Router(config-router)#redistribute eigrp 10 subnets Router(config-router)#log-adjacency-changes Router(config-router)#redistribute eigrp 7 subnets Router(config-router)#network 172.29.45.0 area 0  $\wedge$ % Invalid input detected at '^' marker. Router(config-router)#network 172.29.45.0 0.0.0.255 area 0 Router(config-router)#exit Router(config)#router eigrp 10 Router(config-router)#redistribute ospf 1 metric 50000 200 255 1 1500 Router(config-router)#auto-summary Router(config-router)#exit Router(config)#

6. Verifique en R1 y R5 que las rutas del sistema autónomo opuesto existen ensu tabla de enrutamiento mediante el comando show ip route.

**Figura 3. Verificación de las rutas en R1**

```
Router>enable
                                                                         \blacktriangleRouter#show ip route
Codes: C - connected, S - static, I - IGRP, R - RIP, M - mobile, B -
BGP
       D - EIGRP, EX - EIGRP external, 0 - OSPF, IA - OSPF inter
area
       N1 - OSPF NSSA external type 1, N2 - OSPF NSSA external type
\bar{z}El - OSPF external type 1, E2 - OSPF external type 2, E - EGP
       i - IS-IS, L1 - IS-IS level-1, L2 - IS-IS level-2, ia - IS-IS
inter area
       * - candidate default, U - per-user static route, o - ODR
       P - periodic downloaded static route
Gateway of last resort is not set
     10.0.0.0/8 is variably subnetted, 6 subnets, 2 masks
c
       10.1.0.0/22 is directly connected, Loopbackll
        10.1.4.0/22 is directly connected, Loopback12
С
C
       10.1.8.0/22 is directly connected, Loopback13
c
       10.1.12.0/22 is directly connected, Loopback14
        10.103.12.0/24 is directly connected, Serial0/0/1
c
\Omega10.103.23.0/24 [110/128] via 10.103.12.1, 00:24:06,
Serial0/0/1172.29.0.0/24 is subnetted, 1 subnets
\overline{0}172.29.34.0 [110/192] via 10.103.12.1, 00:11:32, Serial0/0/1
Router#
```
#### **Figura 4. Verificación de las rutas en R5**

```
Router#show ip route
                                                                           \blacktriangleCodes: C - connected, S - static, I - IGRP, R - RIP, M - mobile, B -
BGP
       D - EIGRP, EX - EIGRP external, 0 - OSPF, IA - OSPF inter
area
       N1 - OSPF NSSA external type 1, N2 - OSPF NSSA external type
\overline{z}El - OSPF external type 1, E2 - OSPF external type 2, E - EGP
       i - IS-IS, L1 - IS-IS level-1, L2 - IS-IS level-2, ia - IS-IS
inter area
       * - candidate default, U - per-user static route, o - ODR
       P - periodic downloaded static route
Gateway of last resort is not set
     172.5.0.0/16 is variably subnetted, 5 subnets, 2 masks
\mathbb D172.5.0.0/16 is a summary, 01:56:39, Null0
        172.5.4.0/22 is directly connected, Loopback52
\mathbf C\mathbb C172.5.8.0/22 is directly connected, Loopback53
\mathbf C172.5.12.0/22 is directly connected, Loopback54
        172.5.16.0/22 is directly connected, Loopback51
\mathtt{C}172.29.0.0/16 is variably subnetted, 3 subnets, 2 masks
\mathbb D172.29.0.0/16 is a summary, 01:56:39, Null0
        172.29.34.0/24 [90/41024000] via 172.29.45.2, 00:09:41,
\mathbb DSerial0/0/0\mathtt{C}172.29.45.0/24 is directly connected, Serial0/0/0
```
Router#

### <span id="page-24-0"></span>**ESCENARIO 2**.

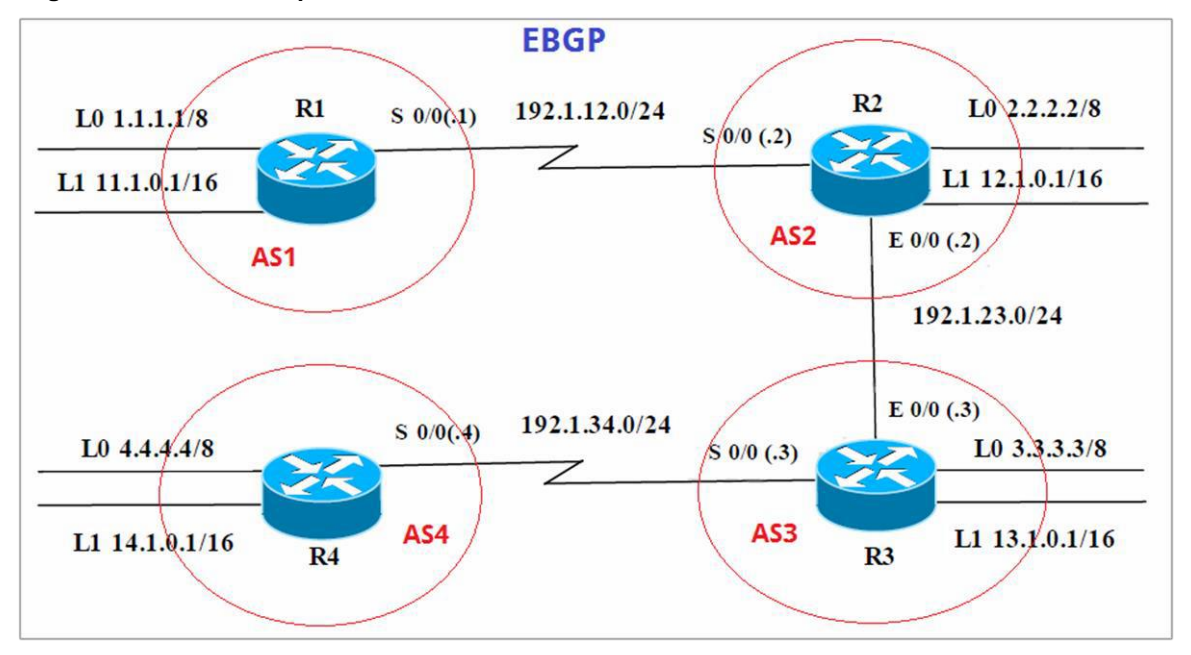

**Figura 5. Diseño de red para el escenario 2.**

# <span id="page-24-1"></span>**A. Información para configuración de los Routers**

<span id="page-24-2"></span>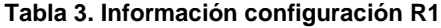

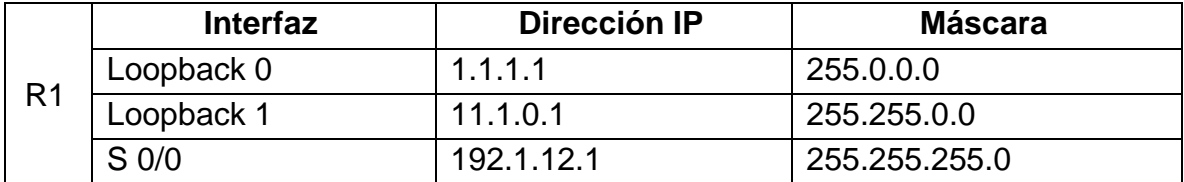

<span id="page-24-3"></span>**Tabla 4. Información configuración R2**

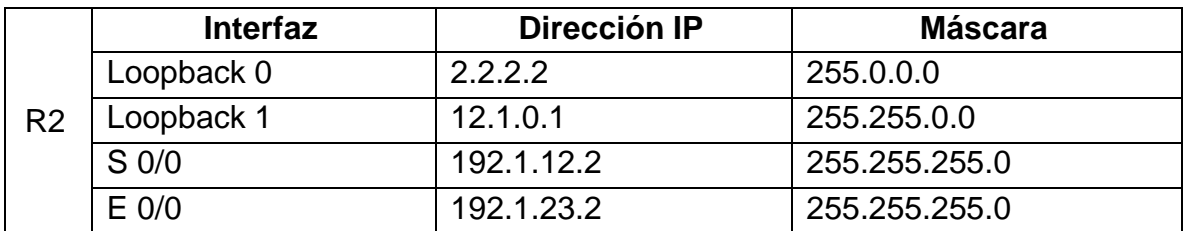

<span id="page-25-0"></span>**Tabla 5. Información configuración R3**

| R <sub>3</sub> | <b>Interfaz</b>   | Dirección IP | <b>Máscara</b> |
|----------------|-------------------|--------------|----------------|
|                | Loopback 0        | 3.3.3.3      | 255.0.0.0      |
|                | Loopback 1        | 13.1.0.1     | 255.255.0.0    |
|                | $E$ 0/0           | 192.1.23.3   | 255.255.255.0  |
|                | S <sub>0</sub> /0 | 192.1.34.3   | 255.255.255.0  |

#### <span id="page-25-1"></span>**Tabla 6. Información configuración R4**

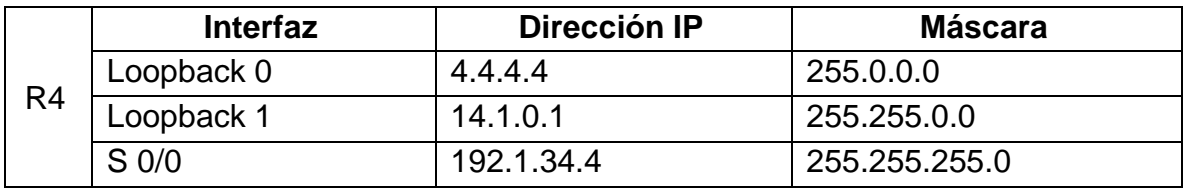

1. Configure una relación de vecino BGP entre R1 y R2. R1 debe estar en AS1 y R2 debe estar en AS2. Anuncie las direcciones de Loopback en BGP. Codifique los ID para los routers BGP como 11.11.11.11 para R1 y como 22.22.22.22 para R2. Presente el paso a con los comandos utilizados y la salida del comando show ip route.

Damos inicio a la configuración de las relaciones de vecino BGP entre R1 y R2

AS1#enable AS1#configure term Enter configuration commands, one per line. End with CNTL/Z. AS1(config)#router bgp 1 AS1(config-router)#exit AS1(config)#no router bgp 1 AS1(config)#router bgp 1 AS1(config-router)#bgp router-id 11.11.11.11 AS1(config-router)#neighbor 192.1.12.2 remote-as 2 AS1(config-router)#network 1.1.1.1 mask 255.0.0.0 AS1(config-router)#network 11.1.0.1 mask 255.255.0.0 AS1(config-router)#exit AS1(config)#exit AS1#

**Figura 6. Presentación de los pasos y la salida en AS1**

```
\blacktriangleAS1>enable
AS1#show ip bgp
BGP table version is 6, local router ID is 11.11.11.11
Status codes: s suppressed, d damped, h history, * valid, > best, i
- internal.
              r RIB-failure, S Stale
Origin codes: i - IGP, e - EGP, ? - incomplete
                                       Metric LocPrf Weight Path
                    Next Hop
  Network
                                       0 032768 i<br>0 0 02 i
* 1.0.0.0/8
                    0.0.0.0192.1.12.2
                                                   0 32768 i
                   0.0.0.0* 11.1.0.0/16
                                              \OmegaAS1#show ip route
Codes: C - connected, S - static, I - IGRP, R - RIP, M - mobile, B -
BGP
       D - EIGRP, EX - EIGRP external, 0 - OSPF, IA - OSPF inter
area
       N1 - OSPF NSSA external type 1, N2 - OSPF NSSA external type
\mathbf{z}El - OSPF external type 1, E2 - OSPF external type 2, E - EGP
       i - IS-IS, L1 - IS-IS level-1, L2 - IS-IS level-2, ia - IS-IS
inter area
      * - candidate default, U - per-user static route, o - ODR
       P - periodic downloaded static route
Gateway of last resort is not set
    1.0.0.0/8 is directly connected, Loopback0
с
     11.0.0.0/16 is subnetted, 1 subnets
С
        11.1.0.0 is directly connected, Loopbackl
\overline{c}192.1.12.0/24 is directly connected, Serial0/0/0
AS1#
```
AS2>enable AS2#config term Enter configuration commands, one per line. End with CNTL/Z. AS2(config)#router bgp 2 AS2(config-router)#bgp router-id 22.22.22.22 AS2(config-router)#neighbor 192.1.12.1 remote-as 1 AS2(config-router)#neighbor 192.1.34.3 remote-as 3 AS2(config-router)#neighbor 192.1.23.3 remote-as 3 AS2(config-router)#%BGP-5-ADJCHANGE: neighbor 192.1.12.1 Up AS2(config-router)#network 1.1.1.0 AS2(config-router)#network 11.1.0.0 AS2(config-router)#exit AS2(config)#exit AS2#

%SYS-5-CONFIG\_I: Configured from console by console

**Figura 7. Presentación de los pasos y la salida en AS2**

```
inter area
                                                                               \blacktriangle* - candidate default, U - per-user static route, o - ODR
        P - periodic downloaded static route
Gateway of last resort is not set
   1.0.0.0/8 [20/0] via 192.1.12.1, 00:00:00
     2.0.0.0/8 is directly connected. Loopback0
C.
     11.0.0.0/16 is subnetted, 1 subnets
        11.1.0.0 [20/0] via 192.1.12.1, 00:00:00
\, {\bf B}12.0.0.0/16 is subnetted, 1 subnets
\mathbb{C}12.1.0.0 is directly connected, Loopbackl
C.
     192.1.12.0/24 is directly connected, Serial0/0/0
     192.1.23.0/24 is directly connected, FastEthernet0/0
C.
AS2#show ip bgp
BGP table version is 6, local router ID is 22.22.22.22
Status codes: s suppressed, d damped, h history, * valid, > best, i
- internal,
               r RIB-failure. S Stale
Origin codes: i - IGP, e - EGP, ? - incomplete
Network Next Hop Metric LocPrf Weight Path<br>
*> 1.0.0.0/8 0.0.0.0 0 0 0 2 i<br>
*> 192.1.12.1 0 0 0 1 i<br>
*> 11.1.0.0/16 192.1.12.1 0 0 0 1 i
AS2#
```
2. Configure una relación de vecino BGP entre R2 y R3. R2 ya debería estar configurado en AS2 y R3 debería estar en AS3. Anuncie las direcciones de Loopback de R3 en BGP. Codifique el ID del router R3 como 33.33.33.33. Presente el paso a con los comandos utilizados y la salida del comando show ip route.

Damos inicio a la configuración de las relaciones de vecino BGP entre R2 y R3

AS3>enable AS3#config term Enter configuration commands, one per line. End with CNTL/Z. AS3(config)#router bgp 3 AS3(config-router)#neighbor 192.1.12.2 remote-as 2 AS3(config-router)#neighbor 192.1.23.2 remote-as 2 AS3#%BGP-5-ADJCHANGE: neighbor 192.1.23.2 Up AS3(config-router)#neighbor 192.1.34.4 remote-as 4 AS3(config-router)#network 4.4.4.4 mask 255.0.0.0 AS3(config-router)#network 14.1.0.1 mask 255.255.0.0 AS3(config-router)#network 2.2.2.2 mask 255.0.0.0 AS3(config-router)#network 12.1.0.1 mask 255.255.0.0 AS3(config-router)#network 3.3.3.3 mask 255.0.0.0

### AS3(config-router)#network 13.1.0.1 mask 255.255.0.0 AS3(config-router)#exit

**Figura 8. Presentación de los pasos y la salida en AS3**

```
AS3#show ip route
                                                                                 \overline{\phantom{a}}Codes: C - connected, S - static, I - IGRP, R - RIP, M - mobile, B -BGP
        D = RTGRP, RX = RTGRP external, D = PSPR, TA = PSPR inter
area
        N1 - OSPF NSSA external type 1, N2 - OSPF NSSA external type
\mathcal{P}E1 - OSPF external type 1, E2 - OSPF external type 2, E - EGPi - IS-IS, L1 - IS-IS level-1, L2 - IS-IS level-2, ia - IS-IS
inter area
        * - candidate default, U - per-user static route, o - ODR
        P - periodic downloaded static route
Gateway of last resort is not set
   1.0.0.0/8 [20/0] via 192.1.23.2, 00:00:00
в
    3.0.0.0/8 is directly connected, Loopback0
C.
    11.0.0.0/16 is subnetted, 1 subnets
        11.1.0.0 (20/0) via 192.1.23.2. 00:00:00
в
    13.0.0.0/16 is subnetted, 1 subnets
C.
        13.1.0.0 is directly connected, Loopbackl
   192.1.23.0/24 is directly connected, FastEthernet0/0
C.
C 192.1.34.0/24 is directly connected, Serial0/0/0
AS3#show ip bop
BGP table version is 6, local router ID is 13.1.0.1
Status codes: s suppressed, d damped, h history, * valid, > best, i
- internal,
               r RIB-failure, S Stale
Origin codes: i - IGP, e - EGP, ? - incomplete
                    Next Hop
                                            Metric LocPrf Weight Path
  Network
Network Next Hop Metric LocPri Weight Path<br>
* > 1.0.0.0/8 192.1.23.2 0 0 0 2 2<br>
* > 3.0.0.0/8 0.0.0.0 0 0 2 2 1<br>
* > 1.1.1.0.0/16 192.1.23.2 0 0 32768 i<br>
* > 13.1.0.0/16 0.0.0.0 0 32768 i<br>
* > 192.1.23.0/24 192.1
AS3#
                                                                                 \overline{\phantom{a}}
```
3. Configure una relación de vecino BGP entre R3 y R4. R3 ya debería estar configurado en AS3 y R4 debería estar en AS4. Anuncie las direcciones de Loopback de R4 en BGP. Codifique el ID del router R4 como 44.44.44.44. Establezca las relaciones de vecino con base en las direcciones de Loopback 0. Cree rutas estáticas para alcanzar la Loopback 0 del otro router. No anuncie la Loopback 0 en BGP. Anuncie la red Loopback de R4 en BGP. Presente el paso a con los comandos utilizados y la salida del comando show ip route.

Damos inicio a la configuración de las relaciones de vecino BGP entre R3 y R4

AS4>enable AS4#config term Enter configuration commands, one per line. End with CNTL/Z. AS4(config)#router bgp 4 AS4(config-router)#neighbor 192.1.34.3 remote-as 3

AS4(config-router)#%BGP-5-ADJCHANGE: neighbor 192.1.34.3 Up AS4(config-router)#neighbor 192.1.23.3 remote-as 3 AS4(config-router)#%BGP-5-ADJCHANGE: neighbor 192.1.23.3 Up AS4(config-router)#neighbor 192.1.23.2 remote-as 2 AS4(config-router)#neighbor 192.1.12.2 remote-as 2 AS4(config-router)#neighbor 192.1.12.1 remote-as 1 AS4(config-router)#%BGP-5-ADJCHANGE: neighbor 192.1.34.3 Up AS4(config-router)#network 3.3.3.3 mask 255.0.0.0 AS4(config-router)#network 13.1.0.1 mask 255.255.0.0 AS4(config-router)#network 12.1.0.1 mask 255.255.0.0 AS4(config-router)#network 2.2.2.2 mask 255.0.0.0 AS4(config-router)#network 11.1.0.1 mask 255.255.0.0 AS4(config-router)#network 4.4.4.4 mask 255.0.0.0 AS4(config-router)#network 14.1.0.1 mask 255.255.0.0 AS4(config-router)#exit AS4(config)#exit AS4#

%SYS-5-CONFIG\_I: Configured from console by console

**Figura 9. Presentación de los pasos y la salida en AS4**

```
AS4>enable
AS4#show ip route
Codes: C - connected, S - static, I - IGRP, R - RIP, M - mobile, B -
BCD
       D - EIGRP, EX - EIGRP external, 0 - OSPF, IA - OSPF inter
area
       N1 - OSPF NSSA external type 1, N2 - OSPF NSSA external type
\overline{c}B1 - OSPF external type 1, B2 - OSPF external type 2, B - BGPi - IS-IS, L1 - IS-IS level-1, L2 - IS-IS level-2, ia - IS-IS
inter area
       * - candidate default, U - per-user static route, o - ODR
       P - periodic downloaded static route
Gateway of last resort is not set
\mathbf{C}4.0.0.0/8 is directly connected. Loopback0
    14.0.0.0/16 is subnetted, 1 subnets
\mathcal C14.1.0.0 is directly connected, Loopbackl
\mathbb C192.1.34.0/24 is directly connected, Serial0/0/0
AS4#show ip bop
BGP table version is 11, local router ID is 14.1.0.1
Status codes: s suppressed, d damped, h history, * valid, > best, i
- internal,
              r RIB-failure, S Stale
Origin codes: i - IGP, e - EGP, ? - incomplete
                  Next Hop
                    Next Hop<br>0.0.0.0<br>192.1.34.3<br>0.0.0.0<br>192.1.34.3
                                        Metric LocPrf Weight Path
  Network
* 4.0.0.0/8
                                        0 032768 i<br>0 0 03 i
                                              0 0 32768 i<br>0 0 0 3 i
** 14.1.0.0/16A54#
```
### <span id="page-30-0"></span>**ESCENARIO 3**.

#### **Figura 10. Diseño de red para el escenario 3.**

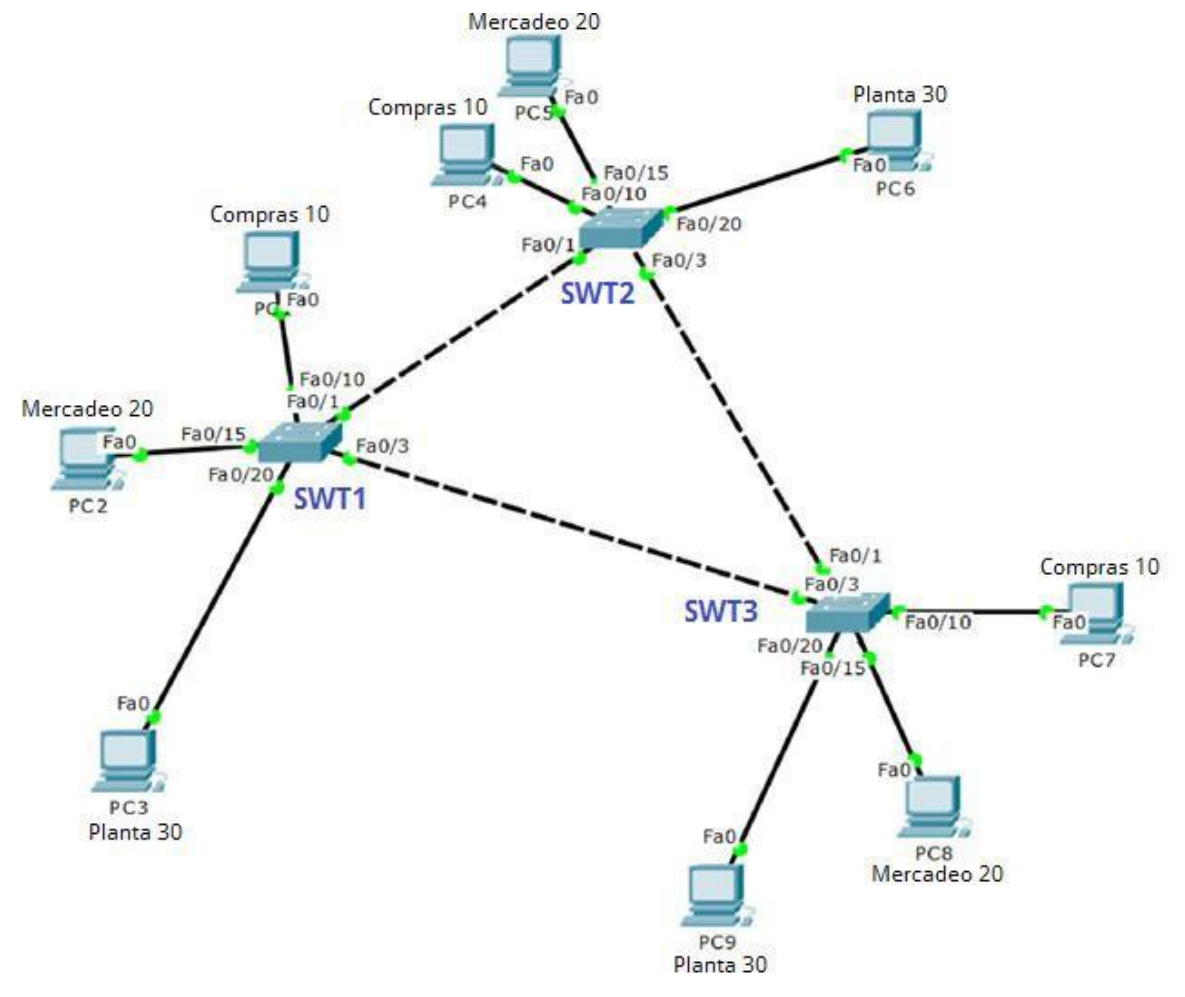

### <span id="page-30-1"></span>**A. Configurar VTP**

1. Todos los switches se configurarán para usar VTP para las actualizaciones de VLAN. El switch SWT2 se configurará como el servidor. Los switches SWT1 y SWT3 se configurarán como clientes. Los switches estarán en el dominio VPT llamado CCNP y usando la contraseña cisco.

Se procede a configurar VTP en SWT1

Switch>enable Switch#config terminal Enter configuration commands, one per line. End with CNTL/Z.

Switch(config)#hostname SWT1 SWT1(config)#vtp domain CCNP Changing VTP domain name from NULL to CCNP SWT1(config)#vtp version 2 SWT1(config)#vtp mode client Setting device to VTP CLIENT mode. SWT1(config)#vtp password cisco Setting device VLAN database password to cisco SWT1(config)#

Se procede a configurar VTP en SWT3

Switch>enable Switch#configure terminal Enter configuration commands, one per line. End with CNTL/Z. Switch(config)#hostname SWT3 SWT3(config)#vtp domain CCNP

Changing VTP domain name from NULL to CCNP SWT3(config)#vtp version 2 SWT3(config)#vtp mode client Setting device to VTP CLIENT mode. SWT3(config)#vtp password cisco Setting device VLAN database password to cisco SWT3(config)#

Se procede a configurar VTP en SWT2

Switch>enable Switch#configure terminal Enter configuration commands, one per line. End with CNTL/Z. Switch(config)#hostname SWT2 SWT2(config)#vtp domain CCNP Changing VTP domain name from NULL to CCNP SWT2(config)#vtp version 2 SWT2(config)#vtp mode server Device mode already VTP SERVER. SWT2(config)#vtp password cisco Setting device VLAN database password to cisco SWT2(config)#

2. Verifique las configuraciones mediante el comando show vtp status.

**Figura 11. Configuraciones mediante el comando show vtp status en SWT1**<br>| Changing vir Gomain Hame Tiom Nord Co Conr

```
\lambdaSWT1(config) #vtp version 2
SWT1(config) #vtp mode client
Setting device to VTP CLIENT mode.
SWT1(config) #vtp password cisco
Setting device VLAN database password to cisco
SUTL (config) #exit
SWTI#*SYS-5-CONFIG_I: Configured from console by console
SWT1#show vtp status
VTP Version
                                 \therefore 2
                                  \pm \, \, \, \, \,Configuration Revision
Maximum VLANs supported locally : 255
Number of existing VLANs
                            \begin{array}{r} 1.5 \\ 2.5 \end{array}VTP Operating Mode
VTP Domain Name
                                  : CCNP
                                 : Disabled
VTP Pruning Mode
VTP V2 Mode
                                  : Enabled
VTP Traps Generation
                                 : Disabled
                                 : 0x09 0x98 0xE3 0x1B 0x58 0xE3 0x69
MD5 digest
0x64Configuration last modified by 0.0.0.0 at 3-1-93 00:09:45SWTL#\checkmark
```

```
**********
SWT2(config)#vtp mode server
Device mode already VTP SERVER.
SUT2(config) #vtp password cisco
Setting device VLAN database password to cisco
SUTZ(config)#exit
\mathtt{S}\mathtt{W}\mathtt{T}\mathtt{2}\boldsymbol{\#}%SYS-5-CONFIG_I: Configured from console by console
SWT2#show vtp status
VTP Version
                                    \therefore 2
Configuration Revision
                                     \pm \pmMaximum VLANs supported locally : 255
Number of existing VLANs : 5<br>VIP Operating Mode : 5<br>VIP Operating Mode : Server
                                     \therefore CCNP
VTP Domain Name
VTP Pruning Mode
                                    : Disabled
VTP V2 Mode
                                     : Enabled
VTP Traps Generation
                                     : Disabled
                                     : 0x0B 0x55 0x88 0xF6 0xE6 0x09 0x7A
MD5 digest
0xBBConfiguration last modified by 0.0.0.0 at 3-1-93 00:12:53Local updater ID is 0.0.0.0 (no valid interface found)
swrz#
```
**Figura 12. Configuraciones mediante el comando show vtp status en SWT2**

**Figura 13. Configuraciones mediante el comando show vtp status en SWT3**

```
SWT3(config) #vtp version 2
SWT3(config) #vtp mode client
Setting device to VTP CLIENT mode.
SWT3(config)#vtp password cisco
Setting device VLAN database password to cisco
SUT3 (config) #exit
SUT3#%SYS-5-CONFIG I: Configured from console by console
SWT3#show vtp status
VTP Version<br>Configuration Revision : 1
Maximum VLANs supported locally : 255
Number of existing VLANs : 5<br>VTP Operating Mode : Client
VTP Operating Mode
VIP Uperating node<br>
VIP Domain Name<br>
VIP Pruning Mode<br>
VIP Pruning Mode<br>
VIP VZ Mode<br>
VIP Traps Generation<br>
19 Suigest<br>
19 Suigest<br>
19 Suigest<br>
19 Suigest<br>
19 Suigest<br>
19 Suigest<br>
19 Suigest<br>
19 Suigest<br>
20x03 0x36 0x09 0x
0xD6Configuration last modified by 0.0.0.0 at 3-1-93 00:11:47
swrs∌
```
### <span id="page-33-0"></span>B. **Configurar DTP (Dynamic Trunking Protocol)**

1. Configure un enlace troncal ("trunk") dinámico entre SWT1y SWT2. Debido a que el modo por defecto es dynamic auto, solo un lado del enlace debe configurarse como dynamic desirable.

Se procede a configurar el enlace trunk dinámico entre SWT1 y SWT2

SWT1>enable SWT1#conf term Enter configuration commands, one per line. End with CNTL/Z. SWT1(config)#interface fa SWT1(config)#interface fastEthernet 0/1 SWT1(config-if)#switchport mode dynamic desirable

SWT1(config-if)# %LINEPROTO-5-UPDOWN: Line protocol on Interface FastEthernet0/1, changed state to up

%LINEPROTO-5-UPDOWN: Line protocol on Interface FastEthernet0/1, changed state to down

%LINEPROTO-5-UPDOWN: Line protocol on Interface FastEthernet0/1, changed state to up

2. Verifique el enlace "trunk" entre SWT1 y SWT2 usando el comando show interfaces trunk.

**Figura 15. Verificación del enlace "Trunk" entre SWT1 usando el comando show interfaces trunk.** 

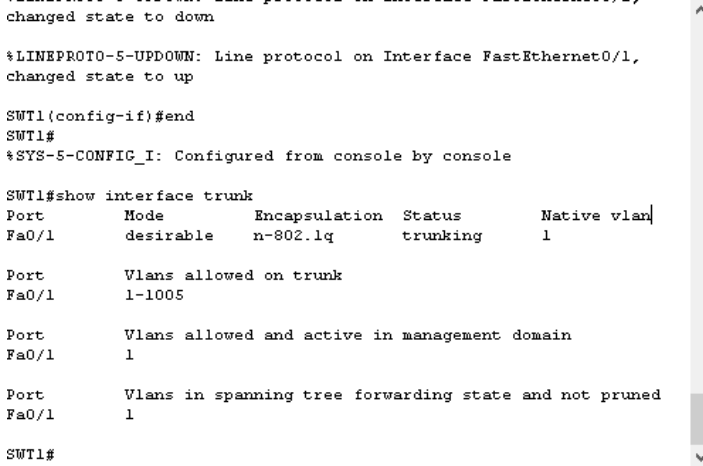

#### **Figura 14. Verificación del enlace "Trunk" entre SWT2 usando el comando show interfaces trunk.**

```
VTF Fruning Mode
                                       Disabled
VTP V2 Mode
                                     : Enabled
VTP Traps Generation
                                     : Disabled
WD5 digest
                                     : 0x39 0xF4 0xC4 0x6E 0x60 0xD3 0x5B
0\times E\otimesConfiguration last modified by 0.0.0.0 at 3-1-93 00:01:31Local updater ID is 0.0.0.0 (no valid interface found)
SUT2ff*LINEPROTO-5-UPDOWN: Line protocol on Interface FastEthernet0/1,
changed state to down
*LINEPROTO-5-UPDOWN: Line protocol on Interface FastEthernet0/1,
changed state to up
SWT2#show interface trunk
          Mode - Mode<br>
auto - Mode - Mode - Mode<br>
auto - Mode - Model - Modern Linking
{\tt Port}Native vlan
\texttt{FaO/I}\mathbf{1}Vlans allowed on trunk
Port
\texttt{FaO}/\texttt{1}1 - 1005Port
             Vlans allowed and active in management domain
Fa0/1\mathbf{1}Port
             Vlans in spanning tree forwarding state and not pruned
\texttt{Fa0/1}swrz#
```
3. Entre SWT1 y SWT3 configure un enlace "trunk" estático utilizando el comando switchport mode trunk en la interfaz F0/3 de SWT1

Se procede a configurar el enlace trunk estatico entre SWT1 y SWT3

SWT1>enable SWT1#configure terminal

Enter configuration commands, one per line. End with CNTL/Z. SWT1(config)#interface fa SWT1(config)#interface fastEthernet 0/3 SWT1(config-if)#switchport mode trunk

SWT1(config-if)# %LINEPROTO-5-UPDOWN: Line protocol on Interface FastEthernet0/3, changed state to down

%LINEPROTO-5-UPDOWN: Line protocol on Interface FastEthernet0/3, changed state to up

4. Verifique el enlace "trunk" el comando show interfaces trunk en SWT1.

**Figura 16. Verificación del enlace "Trunk" en SWT1**

```
۸
SWT1(config-if)#end
SWT1#
*SYS-5-CONFIG_I: Configured from console by console
SWT1#show interface trunk
Port Mode Encapsulation Status
                                                                        Native vlan
                                                                         \qquad \qquad \texttt{l}Fa0/1desirable n-802.1q trunking
                                802.1q\mathbf{1}Fa0/3on the contract of the contract of the contract of the contract of the contract of the contract of the contract of the contract of the contract of the contract of the contract of the contract of the contract of the contrac
                                                     trunking
             Vlans allowed on trunk
Port
              1 - 1005Fa0/11 - 1005Fa0/3Vlans allowed and active in management domain
Port
Fa0/1\mathbf{1}\mathbf{1}Fa0/3Port
                Vlans in spanning tree forwarding state and not pruned
Fa0/1\mathbf{1}Fa0/3none
SUT1#
```
5. Configure un enlace "trunk" permanente entre SWT2 y SWT3.

Se procede a configurar el enlace trunk permanente entre SWT2 y SWT3, primero vamos con SWT2

SWT2>enable SWT2#configure terminal Enter configuration commands, one per line. End with CNTL/Z.

SWT2(config)#interface fa SWT2(config)#interface fastEthernet 0/3 SWT2(config-if)#switchport mode trunk

SWT2(config-if)#

%LINEPROTO-5-UPDOWN: Line protocol on Interface FastEthernet0/3, changed state to down

%LINEPROTO-5-UPDOWN: Line protocol on Interface FastEthernet0/3, changed state to up

SWT2(config-if)#exit SWT2(config)#

Ahora vamos con SWT3

SWT3>enable %LINEPROTO-5-UPDOWN: Line protocol on Interface FastEthernet0/1, changed state to down %LINEPROTO-5-UPDOWN: Line protocol on Interface FastEthernet0/1, changed state to up

SWT3#configure terminal Enter configuration commands, one per line. End with CNTL/Z. SWT3(config)#interface fa SWT3(config)#interface fastEthernet 0/1 SWT3(config-if)#switchport mode trunk SWT3(config-if)#exit SWT3(config)#end SWT3#

# <span id="page-36-0"></span>**C. Agregar VLANs y asignar puertos.**

1. En STW1 agregue la VLAN 10. En STW2 agregue las VLANS Compras (10), Mercadeo (20), Planta (30) y Admon (99).

Se procede a agregar la VLAN 10 en STW1

SWT1>enable SWT1#configure terminal Enter configuration commands, one per line. End with CNTL/Z. SWT1(config)#vlan 10

VTP VLAN configuration not allowed when device is in CLIENT mode. SWT1(config)#

Se procede a agregar las 4 VLAN en STW2

SWT2>enable SWT2#configure terminal Enter configuration commands, one per line. End with CNTL/Z. SWT2(config)#vlan 10 SWT2(config-vlan)#name Compras SWT2(config-vlan)#vlan 20 SWT2(config-vlan)#name Mercadeo SWT2(config-vlan)#vlan 30 SWT2(config-vlan)#name Planta SWT2(config-vlan)#vlan 99 SWT2(config-vlan)#name Admon SWT2(config-vlan)#exit SWT2(config)#

2. Verifique que las VLANs han sido agregadas correctamente.

En SWT1: No se puede crear la vlan 10 ya que en el switch 1 tiene un vtp en modo cliente, lo que no permite crear la Vlan.

En SWT2 se muestra la figura evidenciando la creación:

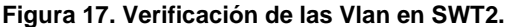

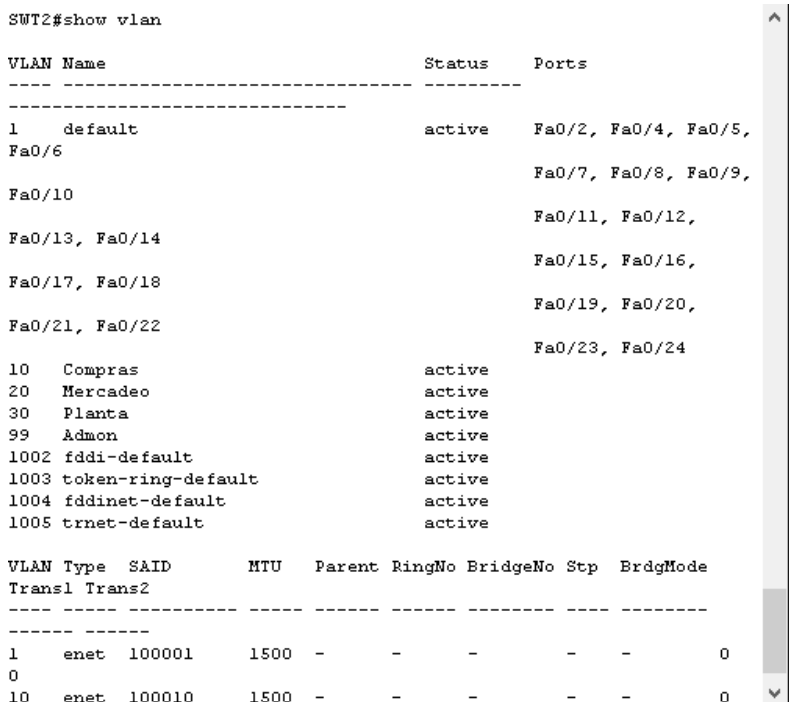

3. Asocie los puertos a las VLAN y configure las direcciones IP de acuerdo con la siguiente tabla.

<span id="page-38-0"></span>**Tabla 7. VLAN y configure las direcciones IP**

| <b>Interfaz</b>                | <b>VLAN</b> | <b>Direcciones IP de los PCs</b> |
|--------------------------------|-------------|----------------------------------|
| F <sub>0</sub> /1 <sub>0</sub> | VLAN 10     | 190.108.10.X / 24                |
| F <sub>0</sub> /15             | VLAN 20     | 190.108.20.X /24                 |
| F <sub>0</sub> /20             | VLAN 30     | 190.108.30.X /24                 |

 $X = n$ úmero de cada PC particular

Se asocian los puertos a las VLAN y se configuran las direcciones IP en SWT1.

SWT1>enable SWT1#configure terminal Enter configuration commands, one per line. End with CNTL/Z. SWT1(config)#interface vlan 10

SWT1(config-if)# %LINK-5-CHANGED: Interface Vlan10, changed state to up %LINEPROTO-5-UPDOWN: Line protocol on Interface Vlan10, changed state to up

SWT1(config-if)#ip address 190.108.10.1 255.255.255.0 SWT1(config-if)#exit SWT1(config)#interface vlan 20

SWT1(config-if)# %LINK-5-CHANGED: Interface Vlan20, changed state to up

%LINEPROTO-5-UPDOWN: Line protocol on Interface Vlan20, changed state to up

SWT1(config-if)#ip address 190.108.20.1 255.255.255.0 SWT1(config-if)#exit SWT1(config)#interface vlan 30

SWT1(config-if)# %LINK-5-CHANGED: Interface Vlan30, changed state to up

%LINEPROTO-5-UPDOWN: Line protocol on Interface Vlan30, changed state to up

SWT1(config-if)#ip address 190.108.30.1 255.255.255.0 SWT1(config-if)#exit

Se asocian los puertos a las VLAN y se configuran las direcciones IP en SWT2.

SWT2>enable SWT2#configure terminal Enter configuration commands, one per line. End with CNTL/Z. SWT2(config)#interface vlan 10 SWT2(config-if)#ip address 190.108.10.2 255.255.255.0 SWT2(config-if)#exit SWT2(config)#interface vlan 20 SWT2(config-if)#ip address 190.108.20.2 255.255.255.0 SWT2(config-if)#exit SWT2(config)#interface vlan 30 SWT2(config-if)#ip address 190.108.30.2 255.255.255.0 SWT2(config-if)#exit

Se asocian los puertos a las VLAN y se configuran las direcciones IP en SWT3.

SWT3>enable SWT3#configure terminal Enter configuration commands, one per line. End with CNTL/Z. SWT3(config)#interface vlan 10

SWT3(config-if)# %LINK-5-CHANGED: Interface Vlan10, changed state to up

%LINEPROTO-5-UPDOWN: Line protocol on Interface Vlan10, changed state to up

SWT3(config-if)#ip address 190.108.10.3 255.255.255.0 SWT3(config-if)#exit SWT3(config)#interface vlan 20 SWT3(config-if)# %LINK-5-CHANGED: Interface Vlan20, changed state to up

%LINEPROTO-5-UPDOWN: Line protocol on Interface Vlan20, changed state to up

SWT3(config-if)#ip address 190.108.20.3 255.255.255.0 SWT3(config-if)#exit SWT3(config)#interface vlan 30 SWT3(config-if)# %LINK-5-CHANGED: Interface Vlan30, changed state to up

%LINEPROTO-5-UPDOWN: Line protocol on Interface Vlan30, changed state to up

SWT3(config-if)#ip address 190.108.30.3 255.255.255.0 SWT3(config-if)#exit

4. Configure el puerto F0/10 en modo de acceso para SWT1, SWT2 y SWT3 y asígnelo a la VLAN 10.

Se aplica la configuración en SWT1.

SWT1>enable SWT1#configure terminal Enter configuration commands, one per line. End with CNTL/Z. SWT1(config)#interface fa SWT1(config)#interface fastEthernet 0/10

SWT1(config-if)#switchport mode access SWT1(config-if)#switchport access vlan 10 SWT1(config-if)#exit SWT1(config)#exit SWT1# %SYS-5-CONFIG\_I: Configured from console by console

Se aplica la configuración en SWT2.

SWT2(config)#interface fa SWT2(config)#interface fastEthernet 0/10 SWT2(config-if)#switchport mode access SWT2(config-if)#switchport access vlan 10 SWT2(config-if)#exit SWT2(config)# SWT2#

Se aplica la configuración en SWT3.

SWT3>enable SWT3#configure terminal Enter configuration commands, one per line. End with CNTL/Z.. SWT3(config)#interface fa SWT3(config)#interface fastEthernet 0/10 SWT3(config-if)#switchport mode access SWT3(config-if)#switchport access vlan 10 SWT3(config-if)#exit SWT3(config)#exit SWT3# %SYS-5-CONFIG\_I: Configured from console by console SWT3#

5. Repita el procedimiento para los puertos F0/15 y F0/20 en SWT1, SWT2 y SWT3. Asigne las VLANs y las direcciones IP de los PCs de acuerdo con la tabla de arriba.

Se aplica la configuración en SWT1.

SWT1>enable SWT1#configure terminal Enter configuration commands, one per line. End with CNTL/Z. SWT1(config)#interface fa

SWT1(config)#interface fastEthernet 0/15 SWT1(config-if)#switchport mode access SWT1(config-if)#switchport access vlan 20 SWT1(config-if)#exit SWT1(config)#interface fa SWT1(config)#interface fastEthernet 0/20 SWT1(config-if)#switchport mode access SWT1(config-if)#switchport access vlan 30 SWT1(config-if)#exit SWT1(config)#exit SWT1# %SYS-5-CONFIG\_I: Configured from console by console

Se aplica la configuración en SWT2

SWT2>enable SWT2#configure terminal Enter configuration commands, one per line. End with CNTL/Z. SWT2(config)#interface fa SWT2(config)#interface fastEthernet 0/15 SWT2(config-if)#switchport mode access SWT2(config-if)#switchport access vlan 20 SWT2(config-if)#no shut SWT2(config-if)#exit SWT2(config)#interface fa SWT2(config)#interface fastEthernet 0/20 SWT2(config-if)#switchport mode access SWT2(config-if)#switchport access vlan 30 SWT2(config-if)#end SWT2# %SYS-5-CONFIG\_I: Configured from console by console

Se aplica la configuración en SWT3

SWT3>enable SWT3#configure terminal Enter configuration commands, one per line. End with CNTL/Z. SWT3(config)#interface fa SWT3(config)#interface fastEthernet 0/15 SWT3(config-if)#switchport mode access SWT3(config-if)#switchport access vlan 20 SWT3(config-if)#exit SWT3(config)#interface fa SWT3(config)#interface fastEthernet 0/20

SWT3(config-if)#switchport mode access SWT3(config-if)#switchport access vlan 30 SWT3(config-if)#exit SWT3(config)#exit SWT3#

%SYS-5-CONFIG\_I: Configured from console by console

### <span id="page-43-0"></span>**D. Configurar las direcciones IP en los Switches.**

1. En cada uno de los Switches asigne una dirección IP al SVI (*Switch Virtual Interface*) para VLAN 99 de acuerdo con la siguiente tabla de direccionamiento y active la interfaz.

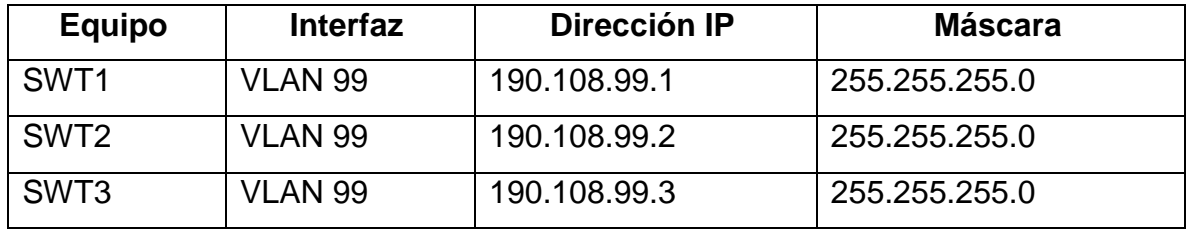

<span id="page-43-1"></span>**Tabla 8. Direcciones IP para configurar en los Switches.**

Se procede a realizar la configuración en SWT1.

SWT1>enable SWT1#config terminal Enter configuration commands, one per line. End with CNTL/Z. SWT1(config)#interface vlan99

SWT1(config-if)# %LINK-5-CHANGED: Interface Vlan99, changed state to up

%LINEPROTO-5-UPDOWN: Line protocol on Interface Vlan99, changed state to up

SWT1(config-if)#ip address 190.108.99.1 255.255.255.0 SWT1(config-if)#exit SWT1(config)#

Se procede a realizar la configuración en SWT2

SWT2>enable SWT2#configure terminal Enter configuration commands, one per line. End with CNTL/Z. SWT2(config)#interface vlan 99

SWT2(config-if)# %LINK-5-CHANGED: Interface Vlan99, changed state to up

%LINEPROTO-5-UPDOWN: Line protocol on Interface Vlan99, changed state to up

SWT2(config-if)#ip address 190.108.99.2 255.255.255.0 SWT2(config-if)#exit

Se procede a realizar la configuración en SWT3

SWT3>enable SWT3#configure terminal Enter configuration commands, one per line. End with CNTL/Z. SWT3(config)#interface vlan 99

SWT3(config-if)# %LINK-5-CHANGED: Interface Vlan99, changed state to up

%LINEPROTO-5-UPDOWN: Line protocol on Interface Vlan99, changed state to up

SWT3(config-if)#ip address 190.108.99.3 255.255.255.0 SWT3(config-if)#exit SWT3(config)#end SWT3# %SYS-5-CONFIG\_I: Configured from console by console SWT3#

# <span id="page-44-0"></span>**E. Verificar la conectividad Extremo a Extremo**

1. Ejecute un Ping desde cada PC a los demás. Explique por qué el ping tuvo o no tuvo éxito.

SOLUCIÓN. El ping entre cada una de las PC es correcto solo si hacen parte de la misma VLAN, de lo contrario el ping es incorrecto.

2. Ejecute un Ping desde cada Switch a los demás. Explique por qué el ping tuvo o no tuvo éxito.

SOLUCIÓN. Al ejecutar un ping de cada ping a los demás, el resultado es exitoso, debido a que se reconoce el direccionamiento de la VLAN 99, entonces, al realizar un ping desde un switch a la VLAN 99 de otro switch, el ping es exitoso

3. Ejecute un Ping desde cada Switch a cada PC. Explique por qué el ping tuvo o no tuvo éxito.

SOLUCIÓN. El ping es correcto dado a que los switches reconocen los direccionamientos de las VLANs asociadas y de esta forma se encarga de redirigir el enrutamiento a los equipos conectados dentro de su red.

### **CONCLUSIONES**

<span id="page-46-0"></span>Por medio de este aprendizaje se permite comprender como se puede implementar y configurar una red que este soportada por VLANs con el uso de los protocolos VTP y STP, donde se pueda diseñar las plantillas de configuración para su uso en múltiples dispositivos, configurar troncales y VLANs usando el protocolo VTP, los EtherChannel, Link en red de switches interconectados, entro otros usos.

Con el desarrollo de este trabajo permite reforzar los demás conocimientos adquiridos a través de la realización de los laboratorios durante el transcurso activo del curso y la solución de las lecciones evaluativas en el entorno de cisco NETACAD

Demostrando así que se pudieron dar soluciones a las dificultades que se obtuvieron en el desarrollo de la prueba de habilidades prácticas y un excelente manejo del programa de Packet Tracer.

### **REFERENCIAS BIBLIOGRÁFICAS**

<span id="page-47-0"></span>Teare, D., Vachon B., Graziani, R. (2015). CISCO Press (Ed). Basic Network and Routing Concepts. Implementing Cisco IP Routing (ROUTE) Foundation Learning Guide CCNP ROUTE 300-101. Recuperado de [https://1drv.ms/b/s!AmIJYei-](https://1drv.ms/b/s!AmIJYei-NT1IlnMfy2rhPZHwEoWx)[NT1IlnMfy2rhPZHwEoWx](https://1drv.ms/b/s!AmIJYei-NT1IlnMfy2rhPZHwEoWx)

Teare, D., Vachon B., Graziani, R. (2015). CISCO Press (Ed). EIGRP Implementation. Implementing Cisco IP Routing (ROUTE) Foundation Learning Guide CCNP ROUTE 300-101. Recuperado de [https://1drv.ms/b/s!AmIJYei-](https://1drv.ms/b/s!AmIJYei-NT1IlnMfy2rhPZHwEoWx)[NT1IlnMfy2rhPZHwEoWx](https://1drv.ms/b/s!AmIJYei-NT1IlnMfy2rhPZHwEoWx)

Teare, D., Vachon B., Graziani, R. (2015). CISCO Press (Ed). OSPF Implementation. Implementing Cisco IP Routing (ROUTE) Foundation Learning Guide CCNP ROUTE 300-101. Recuperado de [https://1drv.ms/b/s!AmIJYei-](https://1drv.ms/b/s!AmIJYei-NT1IlnMfy2rhPZHwEoWx)[NT1IlnMfy2rhPZHwEoWx](https://1drv.ms/b/s!AmIJYei-NT1IlnMfy2rhPZHwEoWx)

Teare, D., Vachon B., Graziani, R. (2015). CISCO Press (Ed). Manipulating Routing Updates. Implementing Cisco IP Routing (ROUTE) Foundation Learning Guide CCNP ROUTE 300-101. Recuperado de<https://1drv.ms/b/s!AmIJYei->

Froom, R., Frahim, E. (2015). CISCO Press (Ed). Spanning Tree Implementation. Implementing Cisco IP Switched Networks (SWITCH) Foundation Learning Guide CCNP SWITCH 300-115. Recuperado de [https://1drv.ms/b/s!AmIJYei-](https://1drv.ms/b/s!AmIJYei-NT1IlnWR0hoMxgBNv1CJ)[NT1IlnWR0hoMxgBNv1CJ](https://1drv.ms/b/s!AmIJYei-NT1IlnWR0hoMxgBNv1CJ)

Froom, R., Frahim, E. (2015). CISCO Press (Ed). InterVLAN Routing. Implementing Cisco IP Switched Networks (SWITCH) Foundation Learning Guide CCNP SWITCH 300-115. Recuperado de<https://1drv.ms/b/s!AmIJYei-NT1IlnWR0hoMxgBNv1CJ>

Froom, R., Frahim, E. (2015). CISCO Press (Ed). Fundamentals Review. Implementing Cisco IP Switched Networks (SWITCH) Foundation Learning Guide CCNP SWITCH 300-115. Recuperado de [https://1drv.ms/b/s!AmIJYei-](https://1drv.ms/b/s!AmIJYei-NT1IlnWR0hoMxgBNv1CJ)[NT1IlnWR0hoMxgBNv1CJ](https://1drv.ms/b/s!AmIJYei-NT1IlnWR0hoMxgBNv1CJ)

Froom, R., Frahim, E. (2015). CISCO Press (Ed). Campus Network Architecture. Implementing Cisco IP Switched Networks (SWITCH) Foundation Learning Guide CCNP SWITCH 300-115. Recuperado de [https://1drv.ms/b/s!AmIJYei-](https://1drv.ms/b/s!AmIJYei-NT1IlnWR0hoMxgBNv1CJ)[NT1IlnWR0hoMxgBNv1CJ](https://1drv.ms/b/s!AmIJYei-NT1IlnWR0hoMxgBNv1CJ)